**GET STARTED** 

Set your starting balance in cell L8, then customize your categories and planned spending amounts in the 'Income' and 'Expenses' tables below. As you enter data in the 'Transactions' tab, this sheet will automatically update to show a summary of your spending for the month.

NOTE

Only edit highlighted cells.

Try not to alter cells that contain a formula.

Starting balance:

\$16

# **Yearly Budget**

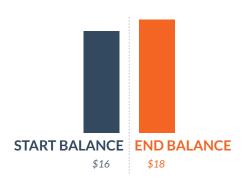

+12%
Increase in total savings
\$2
Saved this year

### **Expenses**

| Planned | \$53 |  |
|---------|------|--|
| Actual  | \$53 |  |

#### Income

| Planned | \$55 |  |
|---------|------|--|
| Actual  | \$55 |  |

# **Expenses**

|                     | Planned | Actual | Diff. |
|---------------------|---------|--------|-------|
| Totals              | \$53    | \$53   | \$0   |
| Website, Email, DNS | \$43    | \$43   | \$0   |
| Government Fees     | \$10    | \$10   | \$0   |
| Other:              | \$0     | \$0    | \$0   |

## Income

|           | Planned | Actual | Diff. |
|-----------|---------|--------|-------|
| Totals    | \$55    | \$55   | \$0   |
| Dues      | \$55    | \$55   | \$0   |
| Donations | \$0     | \$0    | \$0   |
| Other     | \$0     | \$0    | \$0   |